**Západočeská univerzita v Plzni**

**Fakulta designu a umění Ladislava Sutnara**

**Bakalářská práce**

# **MULTIMEDIÁLNÍ PROJEKT**

IMAGINARIUM LOCI

**Mgr. Martina Vaněčková**

**Plzeň 2014**

**Západočeská univerzita v Plzni**

**Fakulta designu a umění Ladislava Sutnara**

## **Katedra výtvarného umění**

Studijní program Výtvarná umění Studijní obor Multimediální design Specializace Multimédia

## **Bakalářská práce**

# **MULTIMEDIÁLNÍ PROJEKT**

## IMAGINARIUM LOCI

## **Mgr. Martina Vaněčková**

Vedoucí práce: MgA. Jan Morávek Katedra výtvarného umění Fakulta designu a umění Ladislava Sutnara Západočeské univerzity v Plzni

**Plzeň 2014**

Prohlašuji,že jsem práci zpracovalasamostatně a použilajen uvedených pramenů aliteratury.

Plzeň, duben 2014 ……………………………………….….

 $\mathcal{L}^{\text{max}}_{\text{max}}$ 

podpis autorky

## **OBSAH**

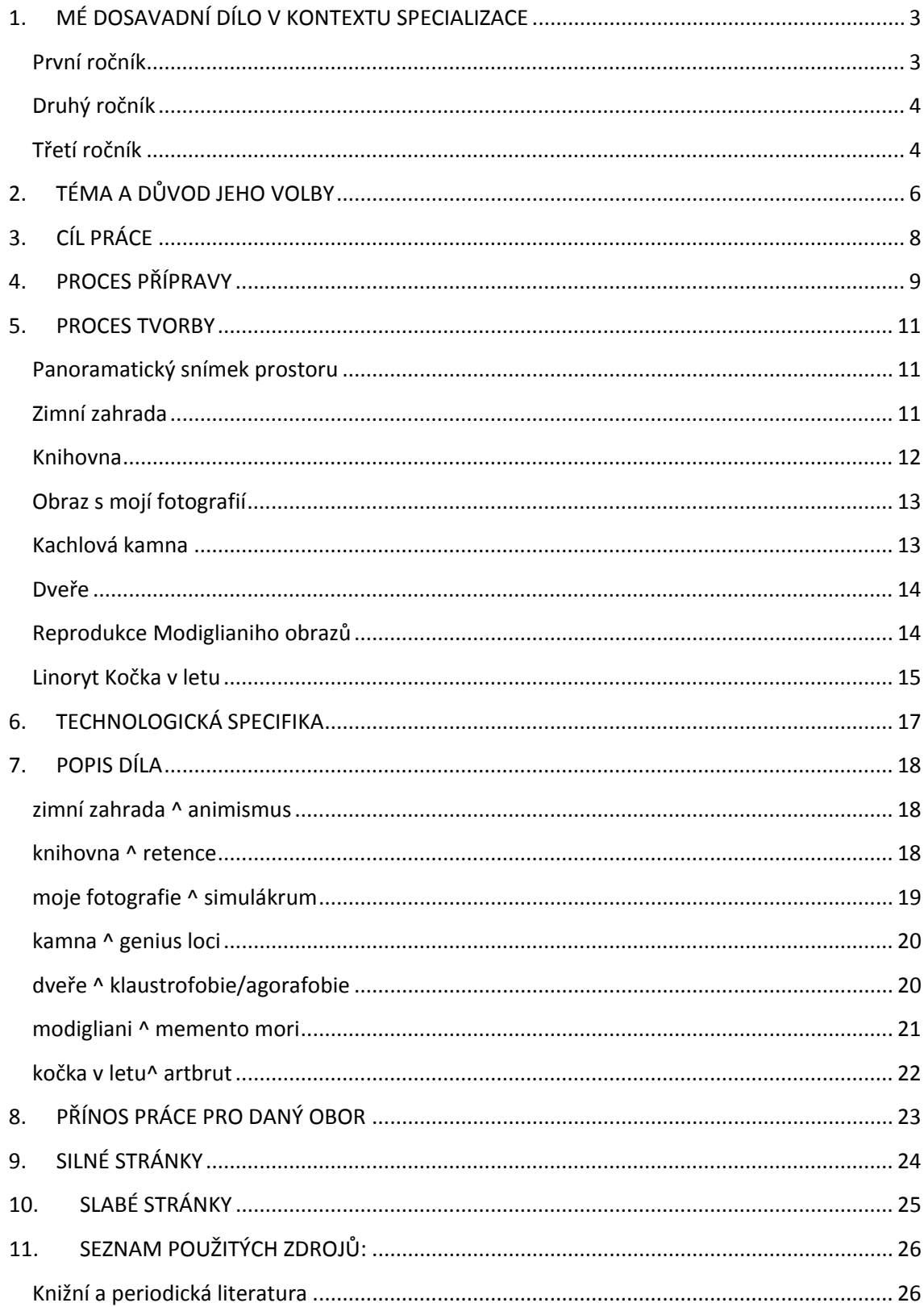

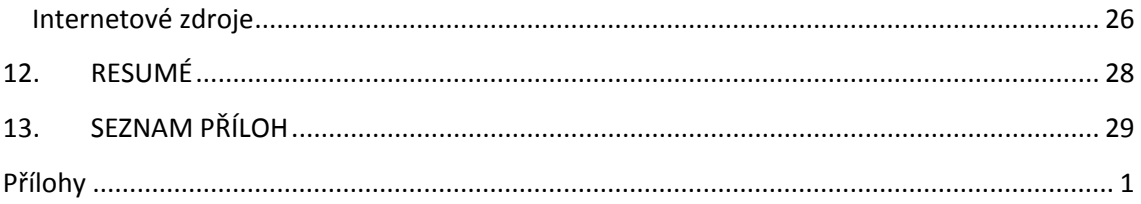

## <span id="page-5-0"></span>**1. MÉ DOSAVADNÍ DÍLO V KONTEXTU SPECIALIZACE**

Během studia a Ústavu umění a designu a později Fakultě umění a designu jsem měla možnost seznámit se s různorodými technikami a médii. Obor multimédia jsem si zvolila, protože mě zajímá překračování hranic jedné techniky ke druhé, jejich vzájemná interakce a nepřeberné možnosti aplikace. Obor nabízí široké spektrum možností kombinací zdánlivě nekombinovatelných oborů a technik.

#### <span id="page-5-1"></span>**První ročník**

Během prvního ročníku jsme se seznamovali se základy tvorby videa pod vedením MgA. Moulise. Tato zkušenost se promítla do všech následujících prací na této škole. Jako svou klauzurní práci jsme vytvářela video na téma Genius loci. Objevovala jsem kouzlo zapomenutých zchátralých interiérů slavného architekta Adolfa Loose. Vytvořila jsem video a zároveň animaci vycházející z expresivity materiálů, které Adolf Loos používal. (viz Příloha 1) Byly to obrovské desky mramoru a překrásně strukturované desky z mnoha set let starých kořenů olivovníku. Tyto materiály ve mně vyvolávaly představivost a nyní si zpětně uvědomuji, že ve své bakalářské práci přímo navazuji na tuto zkušenost s neobyčejným místem.

Zároveň jsem měla první možnost vyzkoušet kombinaci různých médií a to v předmětu modelování. Zde jsem pro prezentaci práce během semestru vytvořila animaci technikou stop-motion. Zkombinovala jsem hliněný model vodovodního kohoutku, jeho původní keramickou předlohu s materiály jako vlna ovoce atd. Další z prací, kde jsem promítala svoji

představivost do předmětů s kterými se denně setkáváme a považujeme je za samozřejmou součást běžného života.

#### <span id="page-6-0"></span>**Druhý ročník**

Zimní semestr druhého ročníku se vedl v duchu filmové tvorby, kdy jsme zhodnocovali naše předchozí zkušenosti s tvorbou krátkých filmů. Můj film Nostalgie (viz Příloha 2) byl vybrán, aby se spolu s dalšími promítal v sekci studentských filmů na filmovém festivalu Finále v Plzni. Byl to pro mě hodně osobní snímek, protože jsem při psaní scénáře vycházela ze své vlastní zkušenosti. Hlavním tématem práce bylo odcizení partnerů důsledkem přílišné fixace na práci a stereotypního chování, kdy hlavní aktéři ani nezpozorovali, že už nežijí spolu, ale pouze sdílejí společný prostor. Dovolila jsem zde nahlédnout do svého intimního prostoru, nejen kvůli velmi osobnímu scénáři, ale i využitím mého tehdejšího bytu, jako prostředí pro natáčení.

V letním semestru jsem se rozhodla vyzkoušet něco zcela odlišného a jako téma své klauzurní práce jsem si zvolila corporate image. Chtěla jsme vytvořit projekt spojující mé zkušenosti s různými počítačovými programy. Součástí byl i krátký animovaný spot spojující 3D animaci s digitální malbou a animací v programu Adobe After Effect.(viz příloha 3-5)

#### <span id="page-6-1"></span>**Třetí ročník**

Celý třetí ročník se nesl ve znamení přípravy mé bakalářské práce. První semestr jsem se věnovala hlavně rozvržení jednotlivých sekcí, zkouškám nasnímání prostoru atd. Díky mé předchozí zkušenosti ze studia na Pedagogické fakultě jsem měla možnost přistoupit ke svému rozpracovanému dílu i z více teoretického hlediska. Hledala jsem v

jednotlivých segmentech hlubší propojení s naší kulturou a její analogie.

Zároveň jsem rozpracovala nejkomplexnější součást bakalářské práce a to 3D animaci Modiglianiho reprodukcí.

Letní semestr byl zasvěcen hlavně realizaci nedokončeních částí práce.

### <span id="page-8-0"></span>**2. TÉMA A DŮVOD JEHO VOLBY**

Moje předchozí práce na této škole se pohybovaly napříč různými technikami, většinou se však jednalo o nějakou mojí osobní intimní pohnutku, které jsem chtěla dát prostor.

Mým tématem je multimediální projekt. Přesněji řečeno jedna se o interaktivní multimediální aplikaci kombinující prvky 3D a 2D animace.

V předchozím studiu jsem se věnovala poznávání různých technik jak z oblasti animace, tak i snímání filmu a jeho postprodukce. Chtěla jsem je uplatnit ve své závěrečné práci. Mám ráda kombinaci různých médií a jejich prolínání.

Člověk se může v uměleckém projevu zaměřit na reprodukování světa okolo sebe, nebo svého vnímání vnitřního světa. S mojí introvertní povahou mám tendenci volit si variantu druhou. Paradoxně tím naopak poodhaluji mnohem více než při běžné komunikace. Volím si témata, kde mohu přenést svou vlastní zkušenost, mám z čeho čerpat.

Jinak tomu není ani v mé bakalářské práci a jak už převážná většina mé předchozí činnosti napovídá jedná se o nahlédnutí do mého osobního prostoru - do mého současného bydliště. Pravdou je, že mě toto místo nadchlo a já v něm spatřuji doslova hmatatelný genius loci. Jedná se o podkrovní byt v samotném centru Plzně, ve kterém si dřívější majitel pocházející z Holandska nechal vystavět klasická kachlová kamna. Společně s masivními dřevěnými trámy malou zimní zahrádkou se toto místo pro mě stává ostrůvkem klidu v centru města.

Tématem je pro mě duch tohoto místa zkombinovaný s projekcí

vlastní osobnosti do těchto prostor. Z GENIA LOCI se tudíž stává mé IIMAGINARIUM LOCI.

## <span id="page-10-0"></span>**3. CÍL PRÁCE**

Mým záměrem je vytvoření interaktivní animace mého osobního prostoru - mého domova. Chci zreprodukovat prostor, který má pro mě nevýslovné kouzlo a propojit ho s animacemi různých technik tak, jak moje představivost tento prostor oživuje. Divák by poté měl mít možnost sám ovládat v jakém pořadí a jakým způsobem bude prostor objevovat.

Vymezila jsem si 7 míst, které pro mě mají nějaký konkrétní význam, a mám v plánu využít poměrně širokou škálu animačních technik (plus video) a spojit je do jednoho konzistentního celku.

Mnoho věcí je pro mě dosud neznámou a proto chápu tuto práci jako příležitost poznat nové možnosti multimédií.

## <span id="page-11-0"></span>**4. PROCES PŘÍPRAVY**

Poté co jsem si zvolila téma, bylo v první řadě nutné utřídit si vlastní myšlenky a nasměrovat energii na konkrétní místa v prostoru. Vybírala jsem čistě podle osobních preferencí. Všechna místa pro mě mají určitým způsobem silnou symboliku. Jak v rovině vlastních vzpomínek, tak i třeba obav nebo přání.

Vyčlenila jsem si 7 míst (viz příloha 6-13) a díky mému předchozímu studiu na Pedagogické fakultě jsem mohla na ona místa nahlédnou v širším kontextu kultury a společnosti a vlastní osoby. Hledala jsem analogie, podobnosti a přesahy v místech na první pohled banálních a každodenních. Jedná se o:

- Zimní zahradu
- Knihovnu
- Obraz s mojí fotografií
- Kachlová kamna
- Dveře
- Reprodukce Modiglianiho obrazů
- Linoryt Kočka v letu
	- + Prostor

Zároveň mimo utříbení myšlenek pro mě bylo důležité promyslet technologii zpracování a hlavně technické požadavky. Vzhledem k rozsáhlosti prostoru a umístění střešních oken na jedné straně pro mě bylo nemožné zajistit umělé nasvícení prostoru. Bulo nutné zajistit si druhý fotoaparát a rozpracovat "miniscénáře" jednotlivých částí alespoň v

bodech, u složitějších vytvořit storyboardy. Pro část s Modiglianiho reprodukcemi jsme se musela podrobněji seznámit s jeho životním příběhem.

#### <span id="page-13-0"></span>**5. PROCES TVORBY**

Proces tvorby mohu rozdělit do osmi segmentů. Každá část projektu má svůj vlastni proces tvorby zasazený do sedmého procesu vkládání jednotlivých dílu do celku.

#### <span id="page-13-1"></span>**Panoramatický snímek prostoru**

Začala jsme tím, že jsme si vytvořila panoramatický snímek celého bytu. Ten jsme vytvořila v programu Adobe Photoshop za pomoci cca 35 jednotlivých fotografií, které jsme ručně propojovala. Po sesednutí hran jsem retušovala barevně nestejné přechody a zbytky odchylek v návaznosti jednotlivých předmětů. Na závěr jsem udělala barevnou korekci výsledné fotografie. Tuto fotografii jsem vložila do programu Adobe Flash. Zde jsem naanimovala "nekonečný pohyb" panoramatické fotografie, tak aby vytvářel dojem, že se člověk v prostoru otáčí a vytvořila ovládání pomocí nájezdu myší do krajů obrazu.

#### <span id="page-13-2"></span>**Zimní zahrada**

Rozhodla jsem se zaznamenávat po dobu cca 3 měsíců vývoj života v mé zimní zahradě. Zaranžovala jsem květiny do zajímavé kompozice a umístila fotoaparát na miniaturní stativ. Každý den jsem zachytila jeden snímek a dva týdny před dokončením bakalářské práce jsem fotografie spojila do krátké smyčky

Rozhodoval jsem se mezi fotografiemi s přirozeným denním světlem a světlem blesku fotoaparátu z nočního focení. Nakonec jsme se rozhodla pro fotografie s kolísavým denním světlem. Může se zdát že náhle změny světla jsou nepříjemné pro oko, ve mně to však vyvolává pocit autentičnosti procesu.

Technickou nedokonalostí, se kterou jsem se musela bohužel smířit byly drobné pohyby fotoaparátu během každodenního zapínání a vypínání přístroje. Musela jsme jednotlivé snímky sesazovat ve Photoshopu a i presto se obraz lehce chvěje. Druhá věc, která mě na této části mrzí je, že jsme musela již ukončit proces snímání. Se začátkem jara totiž květiny doslova ožily a je škoda, že tato fáze na rozdíl od fáze "spánku" nebude zachycena.

Na druhou stranu i tak je proces velmi zajímavý a ukazuje růst i droboučkých květin, u kterých by změny nebyly pouhým okem vnímatelné. Květiny, které za den udělají samy o sobě mnoho pohybů vypadají jako by doslova tančily před našima očima.

#### <span id="page-14-0"></span>**Knihovna**

U knihovny jsem zvolila dva způsoby animace. První část je postavena na stop-motion animaci a v druhé využívám možnosti animace v programu Adobe After Effect.

Zde jsme také musela spoléhat na přirozené světlo už jen z důvodu, že knihy za denního světla vylétají ven oknem. Samotná animace má tedy opět "vibrující" světlo.

Na základě storyboardu, kde jsem měla načrtnuté jednotlivé obrazy, jak by měly navazovat na sebe jsem postupně pohybovala s knihami a každou změnu zaznamenala novou fotografií. Ve fázi, kdy jsem animovala knihy vylétávající oknem ven jsem využila asistenci. Já jsem využila sekvenční snímání na fotoaparátu a druhý člověk plynule posunoval knihy do výšky. Z toho vznikla sekvence cca 200 fotografií, ze kterých jsem následně ve Photoshopu retušovala ruku asistenta.

Takto upravené fotografie jsem vložila od programu Adobe Premiere a vytvořila souvislou animaci. Upravováním délky jednotlivých snímků jsem mohla lehce poupravit dynamiku animace.

Na závěr jsem nasnímala jednotlivé knihy a video sekvenci ze střechy domu a vytvořila z nich již přímo v Adobre Premiere animaci. Na tu jsem aplikovala effekt Posterize Time, abych docílila vzhledu stop-motion animace. Celou animaci jsme vložila do panoramatické scény.

#### <span id="page-15-0"></span>**Obraz s mojí fotografií**

V první řadě jsem musela zjistit, zda mám všechny rekvizity, které jsme používala při fotografování vystavené fotografie. Poté jsme se domluvila na natáčení s hlavní aktérkou. Ta má v této době již mnohem delší vlasy, ale jelikož se původní snímek vyskytuje pouze u celkového pohledu bude tato změna nepostřehnutelná.

Následně jsem natočila přibližně dvacet krátkých sekvencí s příchody a odchody modelky, z kterých jsme vybrala 3 a ty následně v programu Adobe After Effect vložila do fotografie umístění obrazu a nahradila v něm původní fotografii videm.

Na video jsem aplikovala různé efekty, tak abych docílila co nejpodobnější atmosféry, jako byla zachycena jak na původní fotografii, tak na "fotografii fotografie". Tuto animaci jsem rozdělila na menší sekvence a vložila do panoramatické scény.

#### <span id="page-15-1"></span>**Kachlová kamna**

U kachlových kamen jsme opět propojila dva druhy animace. Zároveň jsme je opět doplnila videem. Začátek jsme nasnímala jako

stop-motion animaci, kdy kamera najíždí do kamen a postupně se otevírají dvířka. Druhá část navazuje na poslední černý snímek nájezdu. Zde jsem použila fotografii klasické černé školní tabule. V programu Adobe Photoshop jsme digitálně nakreslila tahy bílou křídou a importovala do programu Adobe After Effect. Zde jsem vytvořila pomocí effektu stroke animaci s dojmem, jakoby se vykreslovaly tahy křídou. Pomocí možnosti nastavení 3D prostředí jsem vytvořila imaginární reprodukci "tahů" kamen a kameru načasovala a napozicovala tak, aby zároveň s vykreslováním tahů křídy projížděla skrz tento "tunel. Tato část animace končí nájezdem do křídového oblouku. Ten přímo navazuje na video s komínem, které jsme nasnímala na střeše domu. Do videa jsem naanimovala v prostředí programu After Effect dým, který odvádí pohled kamery směrem k obloze.

Takto jsem video vložila opět do základního panoramatického snímku bytu.

#### <span id="page-16-0"></span>**Dveře**

Zde jsem vytvořila několik variant videí otevírání dveří. Z nich jsme pak vybrala největší detail. Toto video jsem převedla za pomoci programu Adobe Premiere na sekvenci cca 100 jpg snímků. Ty jsem pak postupně jeden po druhém vyretušovala tak, aby vznikl dojem nekonečného otevírání dveří. Tyto snímky jsme opět spojila v do celku vide a vložila do panoramatického snímku.

#### <span id="page-16-1"></span>**Reprodukce Modiglianiho obrazů**

Zde jsem vytvořila v programu Autodesk Maya 3D modely postav z Modiglianiho reprodukcí v mém bytě. Z fotografií reprodukcí jsme vytvořila texturu na tyto 3D modely. Poté jsme je rozpohybovala a celou

animaci jsme vyexportovala a vložila do fotografie prostředí mého bytu. Původní reprodukce na fotografii jsem v programu Adobe After Effect nahradila animací a pomocí 3D zobrazení jsem je umístila v prostoru. Na animaci jsem pak vložila texturu papíru. Tuto texturu jsme získala z reprodukce obrazu, z kterého jsme vyretušovala v programu Adobe Photoshop Modiglianiho skicu. Na všem jsme pak udělala drobné barevné korektury a celé video jsme vložila do panoramatické fotografie.

#### <span id="page-17-0"></span>**Linoryt Kočka v letu**

První jsem naskenovala původní tisk linorytu a ten jsem v programu Adobe Photoshop převedla na kontrastní černobílou verzi. Tu jsme naimportovala do programu Adobe Illustrator a za pomoci funkce provedení na křivky jsem ji převedla z bitmapy na křivky. Takto upravenou kočku jsme vložila do programu Adobe Flash.

Mezitím jsem si nasnímala videa podle storyboardu, kam jsem měla v plánu poté vytvořit animovanou kočku. Objekty s kterými jsem měla v plánu, že bude kočka v interakci jsme pomocí vlasce jemně rozpohybovala. Z těchto záběrů jsem v programu Adobe After Effect tento vlasec vyretušovala. Pote jsme video vyexportovala jako sekvenci jpg snímků a ty vložila do programu Adobe Flash.

Nyní jsem mohla začít samotnou animaci. Nechtěla jsme aby takový dynamický tisk působil mechanicky a strnule naanimovaný, rozhodla jsem se proto pro náročnější animaci frame by frame a celou animaci vytvořila snímek po snímku. Respektive často na dva snímky videa jsme vytvářela jeden snímek animace. Někdy jedna ku jedné.

Chtěla jsem, aby kočka i při animaci neztratila svoji atmosféru vytvořila jsem si proto knihovnu jednotlivých kusů kočky a ty jsme snímek

po snímku skládala dohromady a v nejvyšší vrstvě vždy spojovala dohromady dokreslováním. Nechtěla jsem zbavit linie skicovitého, "neohrabaného" dojmu, dokreslovala jsem proto všechny tahy za pomoci myši a ne tabletu.

Když jsem naanimovala pohyb kočky ve flashi, vyexportovala jsem ji jako sekvenci png snímků a tu vložila do programu Adobe After Effect. Zde jsem vytvořila reflexi na lesklé kamenné lince v kuchyni a jemný stín. Zároveň jsem prolnula počáteční část a konečnou část animace s původním videem, tak aby kočka působila, že opravdu "vyskakuje" přímo z obrazu.

Celou animaci jsme vložila Do panoramatického snímku.

#### <span id="page-19-0"></span>**6. TECHNOLOGICKÁ SPECIFIKA**

Výsledná interaktivní multimediální aplikace je ve flashovém formátu swf a formátech videa flv, které korespondují s programem Adobe flash. Action script použitý k naprogramování tlačítek a přehrávání jednotlivých videí je ve verzi AS3. Rozlišení aplikace a jednotlivých videí je 1920 na 1080 px.

Jednotlivá videa a fotografie byly snímány na fotoaparát Nikon D7000 v rozlišení videí 1920 na 1080 px, Progressive, 24fps a fotografie v rozlišení 4928 na 3264 px. Kromě fotografií ze zimní zahrady. Pro ty byl použit fotoaparát SONY A330 v rozlišení 3872 na 2592 px.

Používala jsem programy Adobe Photoshop, Illustrator, Premiere, After Effect, Flash a program Autodesk Maya.

#### <span id="page-20-0"></span>**7. POPIS DÍLA**

#### <span id="page-20-1"></span>**zimní zahrada ^ animismus**

"*Animismus je nejstarší duchovní proud, který vznikl z prvotních představ o nevysvětlitelných jevech. Je odlišný v každé části světa, některé znaky jsou však stejné. Základem je víra, že vše na zemi je živé, všechno má svou duši a určitou moc. Animistická společnost nadřazuje osoby, které komunikují s duchy a magickými bytostmi. Příroda je ovládána dobrými a zlými silami."* [1](#page-20-3)

Pokud si člověk pořizuje rostlinu, doufá, že bude prosperovat, žít a růst. Jako Leon ve stejnojmenném filmu Luca Bessona měl domov koncentrovaný v jedné rostlině, tak i mě naplňuje rostlina v interiéru pocitem útulnosti. Člověk získává zodpovědnost za něco jiného, než jen za sebe. Prostor s vlastní rostlinou je místo, kam se "musí" vracet. Květina, která kvůli nám uschne, v nás vyvolává pocit smutku. Nermoutíme se materialisticky nad ztrátou věci, nýbrž si ji personifikujeme. Stávají se z nás na malou chvíli animisté. Já svoji péčí zahubila již mnoho květin, rozhodla jsem se proto, že zdokumentuji, jejich vývoj během přibližně tří měsíčního období tak, že každý den vyfotím jednu fotografii vždy ze stejného místa.

#### <span id="page-20-2"></span>**knihovna ^ retence**

"*Retence je uchování informací v paměti. Zapomínání samotné je vlastně vyhasínáním nervového spojení. U nedostatečně zařazené informace probíhá vytěsnění do nevědomí. Většina lidí si pamatuje: 10 % z toho co čtou, 20 % z toho co slyší, 30 % z toho co vidí, 50 % z toho co slyší a* 

<span id="page-20-3"></span> <sup>1</sup> Přírodní náboženství. In: *EProjekt: Mezipředmětové vztahy v projektové výuce* [online]. 2014 [cit. 2014-04-29]. Dostupné z: <http://www.eprojekt.gjs.cz/>

## *vidí, 70 % z toho co řeknou, 90 % z toho co dělají."* [2](#page-21-1)

Každá kniha, kterou přečteme v nás něco zanechá, kultivuje nás, rozšiřuje nám obzory, dovoluje v představách prožívat situace, které bychom jinak nemohli, ani třeba prožít nechtěli. Díky nim můžeme vědět víc o tom, jak reagujeme a co chceme.

Když se vracím ke knihám, které jsem přečetla, zjišťuji, že zapomínám příběhy a myšlenky obsažené na těch stránkách. Jako kdybych zapomínala vlastní zážitky. V současné době mám knihovnu umístěnou pod oknem a občas si doslova představím, jak se knihy změnily v hejno ptáků a oknem uletěly pryč. Chtěla jsem za pomoci stop motion animace vytvořit odsun knih z mojí hlavy respektive knihovny směrem ven. Tak, aby skutečně odletěly kroužit nad město. Jediná kniha, která nostalgicky zůstává a sama se navrací do knihovny je moje první knížka Ema naopak od autorky Gunilly Wolde, kterou bych nikdy zapomenout nemohla.

#### <span id="page-21-0"></span>**moje fotografie ^ simulákrum**

"*Simulákrum je virtuální kopie neexistujícího originálu, která je reálnější než skutečnost. Nebo jednodušeji jako kopie prvního, ale skutečnější."[3](#page-21-2)*

Fotografie není otiskem skutečnosti, tak jako slovo židle není skutečnou židlí. Vytváří svou vlastní realitu, pohled na věc. Přestože člověk fotografuje známou osobu, nemusí již fotografie odkazovat k člověku samotnému, ale k představě jeho autora. Fotografie se stává reálnější, než jeho původní předloha. V tomto případě jsem zinscenovala opětovně

<span id="page-21-1"></span> <sup>2</sup> Paměť. In: *Wikipedia: the free encyclopedia* [online]. San Francisco (CA): Wikimedia Foundation, 2001-2013 [cit. 2014-04-29]. Dostupné<br>z: http://cs.wikipedia.org/wiki/Pam%C4%9B%C5%A5

<sup>&</sup>lt;sup>3</sup> Simulakrum. In: *Wikipedia: the free encyclopedia* [online]. San Francisco (CA): Wikimedia

<span id="page-21-2"></span>Foundation, 2001-2014 [cit. 2014-04-29]. Dostupné z: <http://cs.wikipedia.org/wiki/Simulakrum>

původní scénu fotografie a zachytila jako video onu reálnější skutečnost. Tedy stejnou osobu ve stejných šatech, ale ne jako moji kamarádku Nikolu nýbrž jako moji představu osoby, kterou vídám na fotografii. Jako kdyby skutečně za tím sklem existoval další svět, kde jsou uvězněny všechny osoby žijící jen v našich představách.

#### <span id="page-22-0"></span>**kamna ^ genius loci**

"*Genius loci je latinské slovní spojení znamenající "duch místa". V římské mytologii byl genius loci duch či bůžek, ochraňující určité místo, často býval zobrazován jako had nebo jako postava s rohem hojnosti. V dnešním slovníku má však tento obrat spíš význam specifické atmosféry dané oblasti, než jakési místní ochraňující síly."[4](#page-22-2)*

Dominantním prvkem celého interiéru jsou obrovská kachlová kamna. O kuchyni se sice říká, že je srdcem domova, já se však domnívám, že srdcem mého domova jsou tato kamna. Je to taková zvláštní vesnická oáza v centru města. Kamna nehřejí nýbrž sálají a to hlavně svojí atmosférou. Jsou pravým zosobněním genia loci. Součástí jejich tajemné atmosféry je i systém jakým rozvádějí teplo uvnitř sebe. Jedná se v podstatě o tunel nebo prodloužený komín. Přestože ví, kudy vedou "tahy" ve skutečnosti, můj dojem z těchto kamen je, jako by v sobě ukrývaly nekonečný tajemný labyrint. V animaci jsme zachytila průlet touto cestou od dvířek na přikládání až k okamžiku, kdy vyletíme společně s kouřem k obloze.

#### <span id="page-22-1"></span>**dveře ^ klaustrofobie/agorafobie**

"*Klaustrofobie je strach z uzavřených nebo omezených prostorů. Tato choroba se může projevovat pouhými pocity nejistoty, ale také třeba* 

<span id="page-22-2"></span> <sup>4</sup> Genius Loci. In: *Wikipedia: the free encyclopedia* [online]. San Francisco (CA): Wikimedia Foundation, 2001-2014 [cit. 2014-04-29]. Dostupné z: [http://cs.wikipedia.org/wiki/Genius\\_loci](http://cs.wikipedia.org/wiki/Genius_loci)

*silnými záchvaty."[5](#page-23-1) "Lidé trpící agorafobií mívají těžké záchvaty paniky, pokud se cítí lapeni, nedostatečně chráněni, pokud mají pocit, že ztrácejí kontrolu nebo jsou příliš daleko od své "bezpečné zóny"."[6](#page-23-1)*

Domov je pro člověka velmi specifickým prostředím. Vyvolává pocit bezpečí, ale občas se může zdát, že člověka ta svázanost s určitým místem a vším, co se k němu pojí, svazuje a dusí. Opuštění prostoru jednoznačně symbolizují dveře. Mým záměrem bylo vytvořit iluzi neschopnosti otevřít dveře a dostat se na druhou stranu. Uzavřenost v prostoru vyvolává pocity klaustrofobické stísněnosti, naopak opuštění domova je ztráta zázemí a pevné půdy pod nohama. Domov je prostorem, kde nemusíme být odvážní, může nás však také limitovat.

#### <span id="page-23-0"></span>**modigliani ^ memento mori**

"*Memento mori je uměleckým nebo symbolickým vyjádřením nevyhnutelnosti smrti. Fráze memento mori vznikla v době rozvoje křesťanství, které klade důraz na pojmy jako nebe, peklo a oslavy duše po nanebevzetí."[7](#page-23-1)*

Na výstavě Modiglianiho jsem zjistila nejen podrobnosti o jeho životě, ale také o životě jeho osudové ženy Jeanne Hébuterne s kterou měl dceru. Jeanne den po Modiglianiho smrti spáchala sebevraždu společně s jejich druhým, ještě nenarozeným dítětem. Jeanne byla na mnoha malbách a skicách Modiglianiho modelkou, proto, kdykoliv se podívám na reprodukce u mě doma, přestavuji si, že to je právě ona a přemýšlím, jak

<span id="page-23-1"></span> <sup>5</sup> Klaustrofobie. In: *Wikipedia: the free encyclopedia* [online]. San Francisco (CA): Wikimedia Foundation, 2001- [cit. 2014-04-29]. Dostupné z: <http://cs.wikipedia.org/wiki/Klaustrofobie>

<sup>&</sup>lt;sup>6</sup> Agorafobie. In: *Wikipedia: the free encyclopedia* [online]. San Francisco (CA): Wikimedia<br>Foundation. 2001-2014 [cit. 2014-04-29]. Dostupné z: http://cs.wikipedia.org/wiki/Agorafobie <sup>7</sup> Memento mori. In: Wikipedia: the free encyclopedia [online]. San Francisco (CA): Wikimedia Foundation, 2001- [cit. 2014-04-29]. Dostupné z: [http://en.wikipedia.org/wiki/Memento\\_mori](http://en.wikipedia.org/wiki/Memento_mori)

prudké musely byt její emoce, když byla ochotná zanechat jedno dítě jako sirotka a jedno dokonce usmrtit vlastní sebevraždou. Rozhodla jsem se oživit její podobu pomocí 3d animace. Ne však podle její skutečné podoby, ale podle samotných obrazů Modiglianiho.

#### <span id="page-24-0"></span>**kočka v letu^ artbrut**

 $\overline{a}$ 

"*Art brut neboli umění v syrovém stavu je označení pro umělecká díla, která vytvářejí lidé stižení šílenstvím nebo jinak společensky marginalizovaní. Termín poprvé použil v roce 1945 Jean Dubuffet, který viděl v této rozumem nekorigované spontánní tvorbě zdroj inspirace a nové impulsy"[8](#page-24-1)*

Kočka v letu je dominantním prvkem mojí domácnosti, již kvůli původu, který se k ní váže. Jejím autorem je totiž můj přítel a tento exemplář z výtvarné výchovy jsme nalezli v jeho starých věcech. Je to jedinečný otisk jeho dětství. Tak jako umělci obdivovali výtvory "primitivních" národů, tak já obdivuju toto dílo, které vzniklo neškolenou rukou 12tiletého kluka. Líbí se mi dynamika kočky a představuji si, jak drze řádí po policích a na stole. Vytrhne se z papíru a shazuje předměty, živelně kolem sebe vytváří pohromu, naivně dovádí a vymezuje se, jako její 12tiletý autor. Schovává v sobě totiž tu chlapeckou zlobivost. Vytvořila jsme proto opravdu animaci této kočky jak vyskakuje z obrazu a lehce dovádí po kuchyni.

<span id="page-24-1"></span><sup>8</sup> Art brut. In: *Wikipedia: the free encyclopedia* [online]. San Francisco (CA): Wikimedia Foundation, 2001-2014 [cit. 2014-04-29]. Dostupné z: [http://cs.wikipedia.org/wiki/Art\\_brut](http://cs.wikipedia.org/wiki/Art_brut)

#### <span id="page-25-0"></span>**8. PŘÍNOS PRÁCE PRO DANÝ OBOR**

Myslím si, že přínos práce nemusí být měřen pouze dopadem na daný obor, ale tak jako umění ovlivňuje svět okolo, tak svět okolo ovlivňuje umění. Tyto dva"mikrokosmy" nelze oddělit od sebe. Nemyslím si, že by mé dílo změnilo vnímání oboru multimédií, protože se zabývá v podstatě samotným specifikem multimédií, jde o to, že na jeho základě, lze rozvinout mnoho dalších nápadů, nejen v umělecké sféře.

Myslím si, že propojení reálného prostoru s interaktivními prvky je velice zajímavá myšlenka. Dokážu si představit, že se tento způsob zobrazování dá uplatnit i v komerční sféře, kdy by ku příkladu virtuální prohlídka zámku(, jak už je dnes často k vidění) mohla být doplněna o interaktivní prvky. Virtuální návštěvník by mohl třeba prozkoumávat jednotlivé šuplíky historického mobiliáře. Což by ani na reálné prohlídce udělat nemohl. Zajímavé by bylo i propojení Google Street view s nějakými interaktivními prvky. Kupříkladu naše škola by se nemusela prezentovat pouze virtuální prohlídkou, ale potenciální návštěvník by měl možnost vystavená díla v prostoru spustit, či se s nimi dostat do interakce.

Samotná interaktivní animace má však daleko širší potenciál a její uplatnění vidím kupříkladu i v současné pedagogice.

## <span id="page-26-0"></span>**9. SILNÉ STRÁNKY**

Myslím si, že jsem se snažila opravdu na maximum využít mé možnosti v použití různých technik a často jsem raději zvolila zdlouhavější způsob tvorby a propracovanější formu, než bych mohla. Ale myslím si, že to dává mojí práci na hodnotě a určitě minimálně v animaci Kočky v letu tato časová investice stála za to.

Silná stránka je, že jsem schopná propojovat výstupy z jednotlivých programů a dokážu z každého vytěžit potenciál, co mi nabízí a pospojovat tyto výstupy v jeden celek. Mohla jsem tudíž více experimentovat s technikami, než kdybych byla vázaná pouze na jediný program. Další silnou stránkou je určitě samotná lokace základní scény panoramatu, která je natolik členitá, že v základním pohledu nabízí sama o sobě mnoho zajímavého pro oko.

#### <span id="page-27-0"></span>**10. SLABÉ STRÁNKY**

Pokud se zpětně podívám na svojí práci, vytkla bych u ní hlavně dvě věci. První je kolísavost světla, hlavně u animace Zimní zahrada a animace Knihovna. Nejsem si však jistá, za by nyní s mými prostředky a nově nabytou zkušeností bylo v mých silách tuto situaci nějak změnit. Co se na jednu stranu jeví jako chyba, ale shledávám osobně i trochu zábavné. Nechá proto na uvážení každého, jakým způsobem se na toto věc bude dívat.

Druhá věc, která mě trápí, je to, že si nejsme jistá, zda je dílo dostatečně komplexní a zda opravdu vyjadřuje nějakou atmosféru. Možná je spatně čitelné pro neobeznámeného diváka. To je však věc, na které by šlo v budoucnu pracovat.

Zajímavým prvkem k multimediálnosti a interaktivitě by byla možnost větší nelineárnosti. Kdy by sled animací a jejich interakce vytvářela určitou dějovou linku, nebo by jinak ovlivňovala celý prosto. Neviděla bych to však jako mínus spíš jako potenciál práce, kterým směrem by se mohla dále vyvíjet.

## <span id="page-28-0"></span>**11. SEZNAM POUŽITÝCH ZDROJŮ:**

### <span id="page-28-1"></span>**Knižní a periodická literatura**

- 1. DERAKHSHANI, Dariush. *Maya: průvodce 3D grafikou*. 1. vyd. Překlad Ivo Blachowitz. Praha: Grada, 2006, 428 s. ISBN 80-247- 1253-9.profesionálních filmových tvůrců. Vyd. 1. Brno: ComputerPress, 2011, 496 s. ISBN 978-80-251-2717-9.
- 2. DERAKHSHANI, Dariush. *Adobe Flash Professional CS6: oficiální výukový kurz*. 1. vyd. Překlad Libuše Gieblová. Brno: Computer Press, 2013, 400 s. ISBN 978-802-5138-021.
- 3. PERKINS, Chad. *After Effects: nejužitečnější postupy a triky*. Vyd. 1. Překlad Libuše Gieblová. Brno: Computer Press, 2011, viii, 343 s. ISBN 978-80-251-3571-6.

## <span id="page-28-2"></span>**Internetové zdroje**

- 1. Přírodní náboženství. In: *EProjekt: Mezipředmětové vztahy v projektové výuce* [online]. 2014 [cit. 2014-04-29]. Dostupné z: <http://www.eprojekt.gjs.cz/>
- 2. Paměť. In: *Wikipedia: the free encyclopedia* [online]. San Francisco (CA): Wikimedia Foundation, 2001-2013 [cit. 2014-04-29]. Dostupné z: [http://cs.wikipedia.org/wiki/Pam%C4%9B%C5%A5](http://cs.wikipedia.org/wiki/Paměť)
- 3. Simulakrum. In: *Wikipedia: the free encyclopedia* [online]. San Francisco (CA): Wikimedia Foundation, 2001-2014 [cit. 2014-04-29]. Dostupné z: <http://cs.wikipedia.org/wiki/Simulakrum>
- 4. Genius Loci. In: *Wikipedia: the free encyclopedia* [online]. San Francisco (CA): Wikimedia Foundation, 2001-2014 [cit. 2014-04-29]. Dostupné z: [http://cs.wikipedia.org/wiki/Genius\\_loci](http://cs.wikipedia.org/wiki/Genius_loci)
- 5. Klaustrofobie. In: *Wikipedia: the free encyclopedia* [online]. San Francisco (CA): Wikimedia Foundation, 2001- [cit. 2014-04-29]. Dostupné z: <http://cs.wikipedia.org/wiki/Klaustrofobie>
- 6. Agorafobie. In: *Wikipedia: the free encyclopedia* [online]. San Francisco (CA): Wikimedia Foundation, 2001-2014 [cit. 2014-04-29]. Dostupné z: <http://cs.wikipedia.org/wiki/Agorafobie>
- 7. Memento mori. In: *Wikipedia: the free encyclopedia* [online]. San Francisco (CA): Wikimedia Foundation, 2001- [cit. 2014-04-29]. Dostupné z: [http://en.wikipedia.org/wiki/Memento\\_mori](http://en.wikipedia.org/wiki/Memento_mori)
- 8. Art brut. In: *Wikipedia: the free encyclopedia* [online]. San Francisco (CA): Wikimedia Foundation, 2001-2014 [cit. 2014-04-29]. Dostupné

z: [http://cs.wikipedia.org/wiki/Art\\_brut](http://cs.wikipedia.org/wiki/Art_brut)

#### <span id="page-30-0"></span>**12. RESUMÉ**

My Bachelor thesis is the biggest project I have ever made. It is really complex work and it's created by many techniques. I used many kinds of animation. For example stop motion animation or digital animation in Adobe After Effect. I combined video and animation made in Adobe Flash. The whole concept is build on space of my apartment. I created interactive multimedia application where I combine real space with my imagination.

I selected 7 parts of my flat. The winter garden, the bookcase, my photography, the clay stove, the door, the reproductions of Modigliani painting and drawing a the last one was print of "Cat during jump" a created short animation with them.

All my animation which are located in my final work are really closely connected to my memories with my hopes dreams and fears. The important part of my project is that I created interactive space of my personal space. I had to make a panorama photography of my flat and than a put interactive parts into this application.

For example bookcase is symbolizing my memories which flying like a bird from my head. Everybody is forgetting all the time. When I see my books in bookcase I know that I don't remember their plot. Sometime I have just a feeling about author or about story. But I have forgotten a lot. I created animation of these books. They trying leave the room and finally they really do thru the window.

## **13. SEZNAM PŘÍLOH**

## <span id="page-31-0"></span>**Příloha 1**

Martina Vaněčková: Fotografie interiér Adolfa Loose

(foto vlastní)

## **Příloha 2**

Martina Vaněčková: Plakát Nostalgie

(grafika vlastní)

## **Příloha 3-5**

Martina Vaněčková: Corporate image Arsete

(ilustrace vlastní)

## **Příloha 7-13**

Martina Vaněčková: Ilusstrace Imaginarium Loci

(foto vlastní)

## <span id="page-32-0"></span>**Přílohy**

## Příloha 1

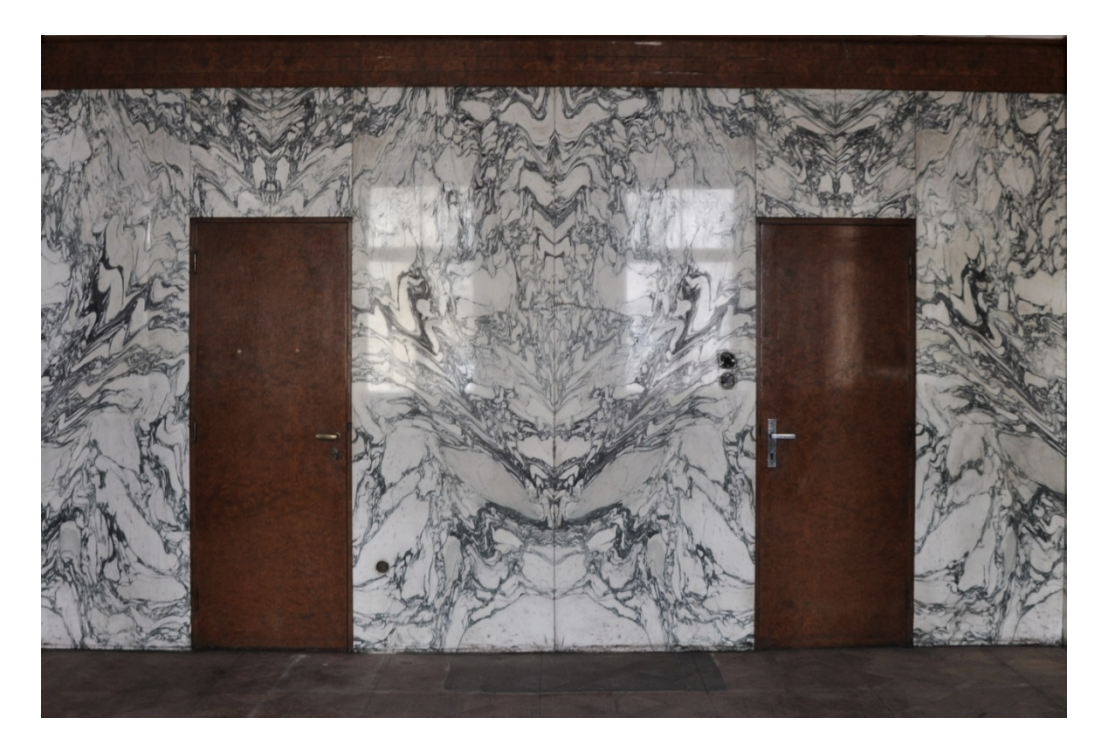

Příloha 2

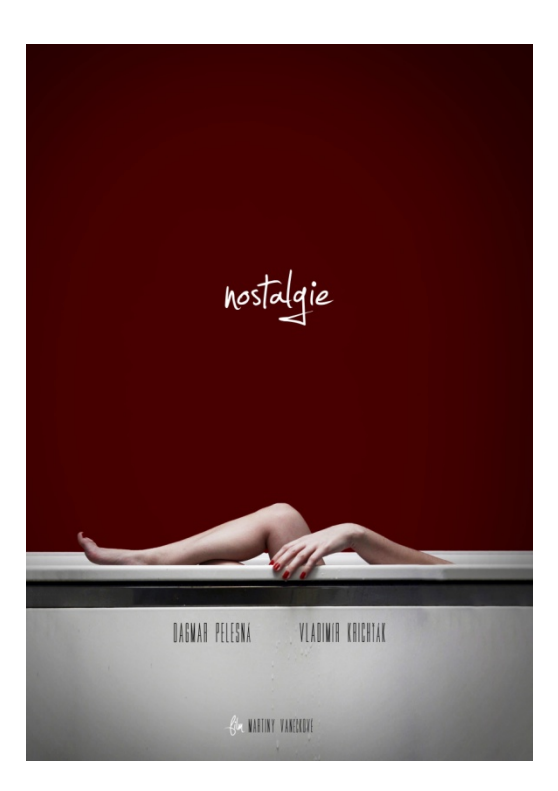

Příloha 3-4

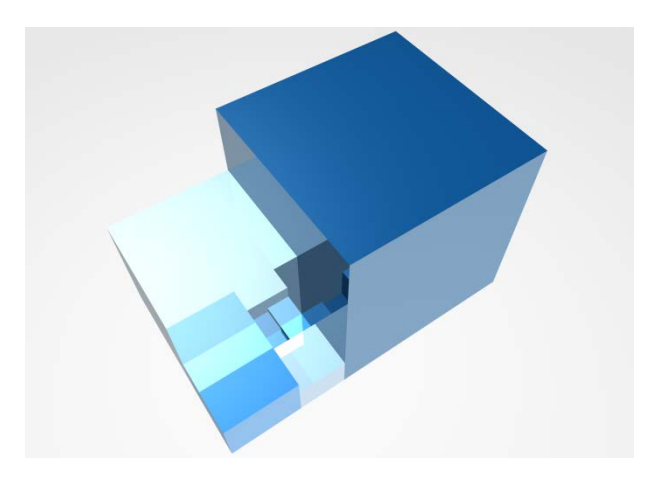

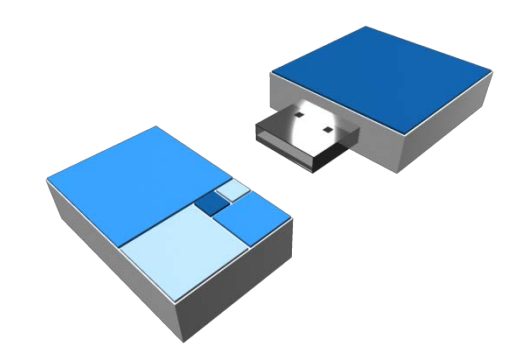

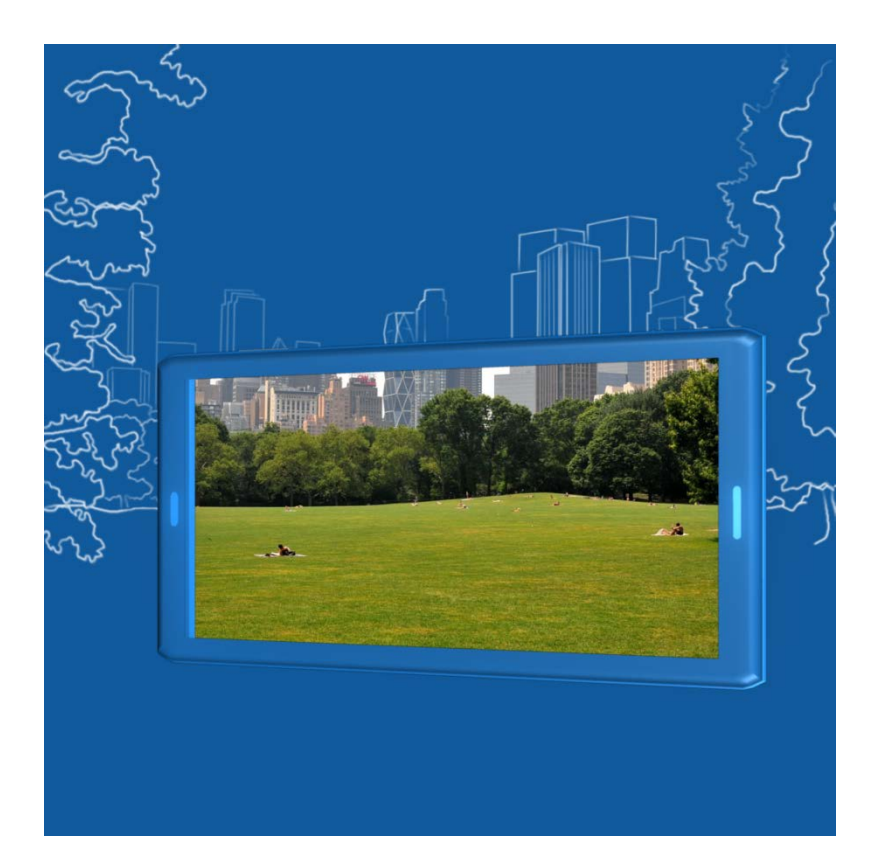

Příloha 6-13

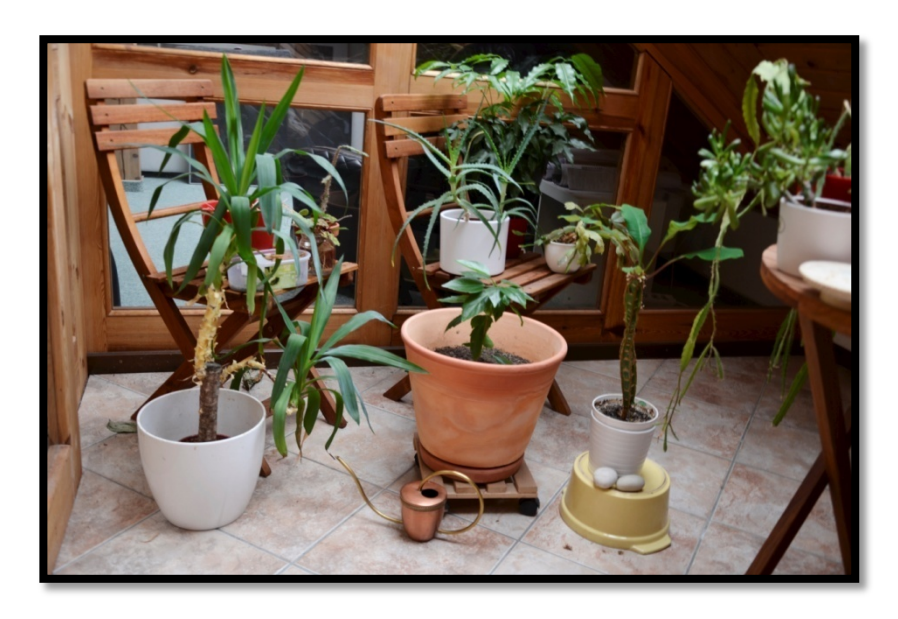

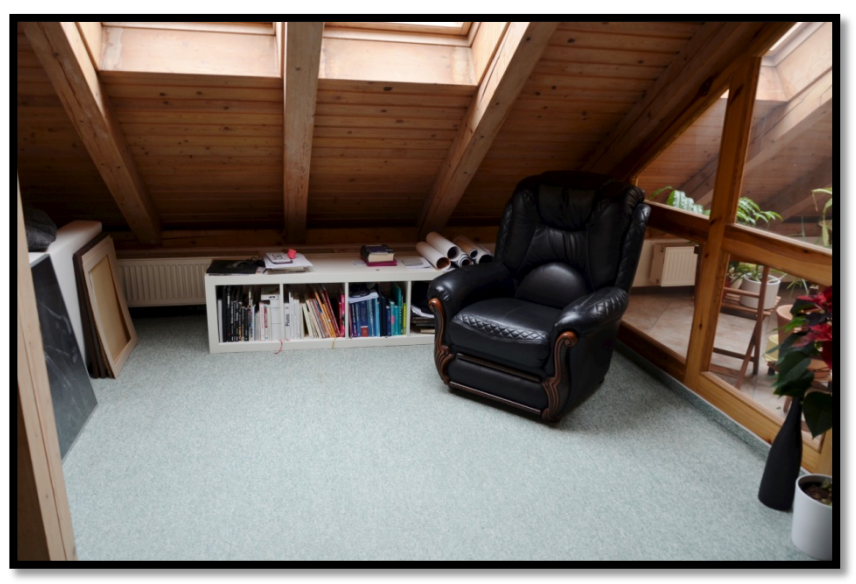

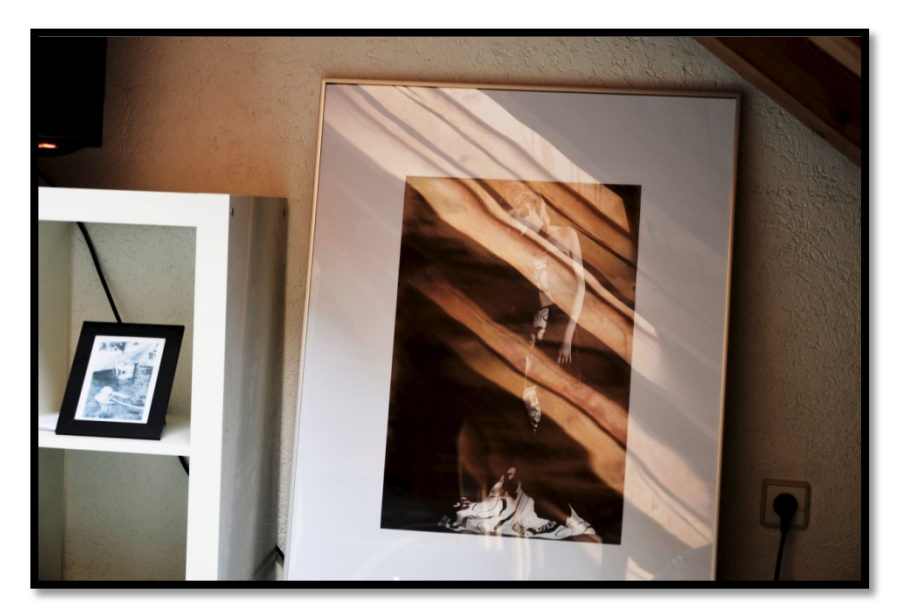

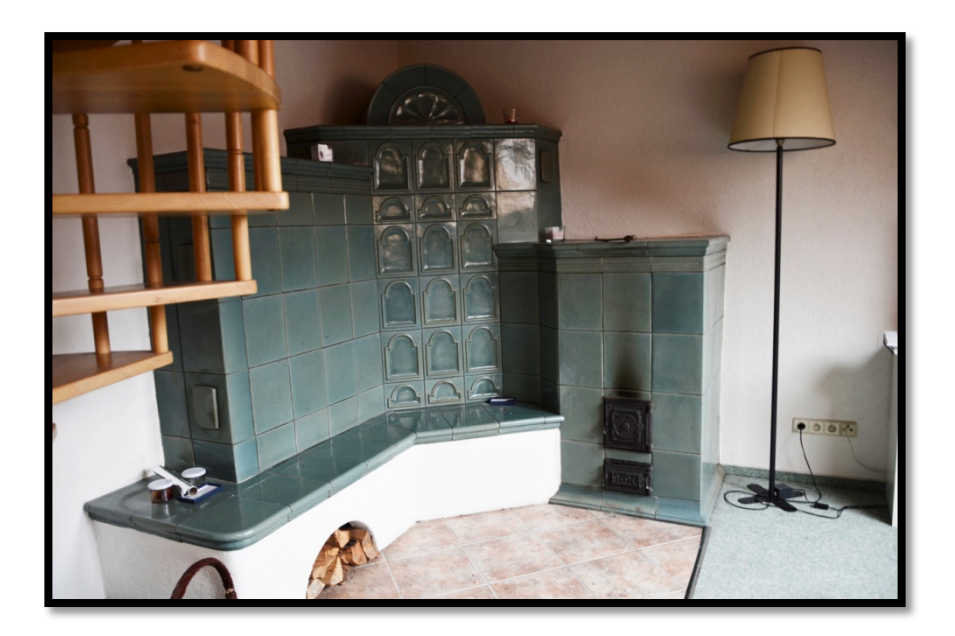

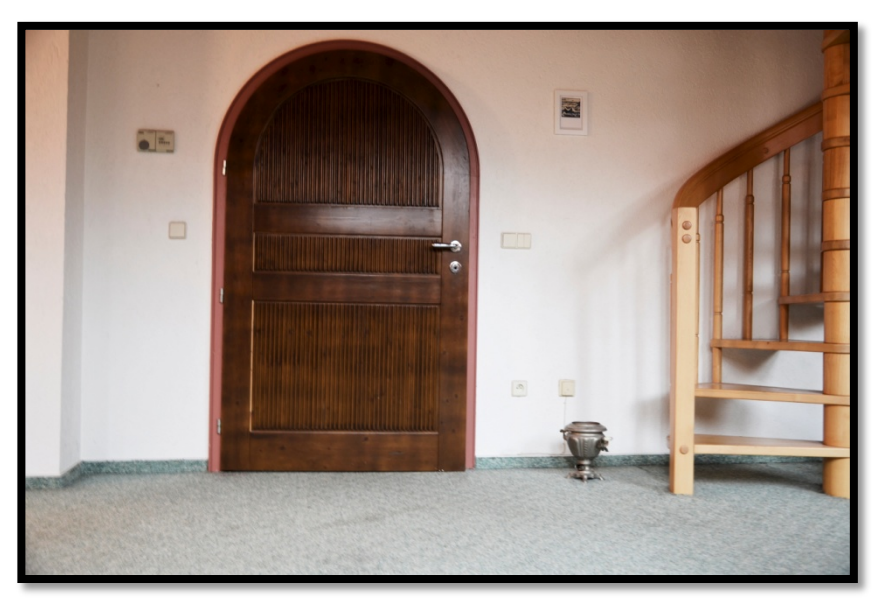

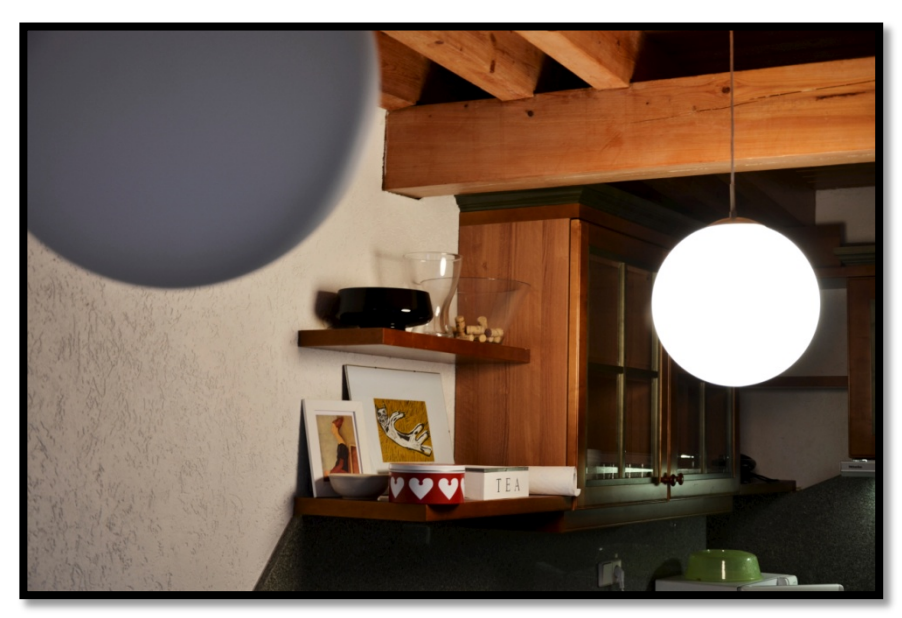

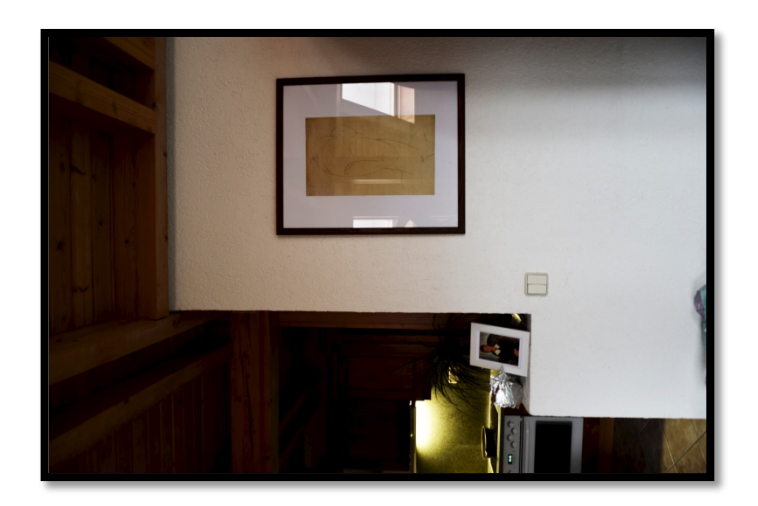

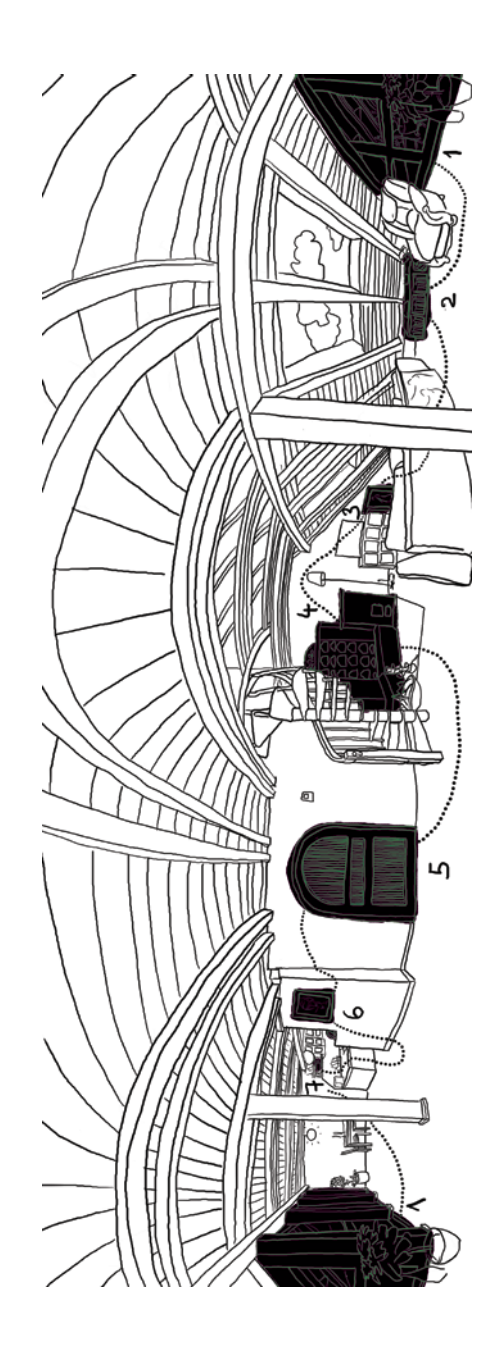